## What do I need to be able to geocache at Camp Lewallen?

At a minimum you need a devise (handheld GPS, smart phone, etc.) that will allow you to enter coordinates of a cache. However, knowing a good route to the cache will be difficult, unless you plot the coordinates on a camp map.

We highly suggest you use a smart phone and download the **Avenza Maps** app, which can be used without an internet connection. For the purposes we will use it for, the app is free

You will need to do the following:

1. Click or copy the following link

https://drive.google.com/file/d/1yETUZC oWS7srTjy4SwDaUlebatOLjju/view?usp=sharing

- 2. Paste the link into your smart phone browser and hit enter.
- 3. Download the file.
  - Remember where you save it (on phone, on iCloud, etc.) because you will have to select it later on.
- 4. Download the free **Avenza Maps** app to your smart phone.

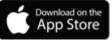

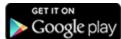

- 5. Open the app and register yourself with Avenza Maps
- 6. Go to "Store"
- 7. Enter Greenville, MO in the location field, you can pick any year.
- 8. Download the free "Greenville, MO (2021, 2400-scale)" file that is 4.7 MB
- 9. Open the map

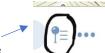

- 10. Click on "Map Layers" at the bottom right of screen which looks like this
- 11. Click on "Import Data" at the bottom right of screen which looks like this

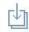

- 12. Click on "From Storage Locations"
- 13. Select the KMZ file which you downloaded in step 3.
- 14. Click on Close and go to "My Maps" and start geocaching by entering provided coordinates and picking the best route. You should see a map of camp with property lines, roads, trails and waypoints indicating the location of various things.